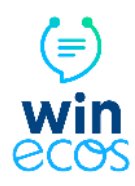

# **BIENVENUE DANS WINecos !**

WINmed vous présente son outil d'entraînement aux ECOS, **WINecos** !

Ce dernier a été spécifiquement conçu par des universitaires, chercheurs, ingénieurs, et spécialistes de l'apprentissage (enseignants, psychologues) afin de vous permettre de vous préparer de façon optimale pour cette nouvelle épreuve.

# ● **WINecos, qu'est-ce que c'est ?**

C'est un simulateur d'ECOS vous permettant de vous entraîner grâce à des situations variées construites par notre équipe pédagogique et universitaire conformément aux Situations de Départ (SDD) du programme et des attendus de la réforme R2C.

## ● **WINecos, comment ça marche ?**

Rendez-vous sur votre site **https://r2c.winmed.fr**

### Puis sélectionnez l'onglet **"WINecos"** dans la barre latérale à gauche de votre tableau de bord

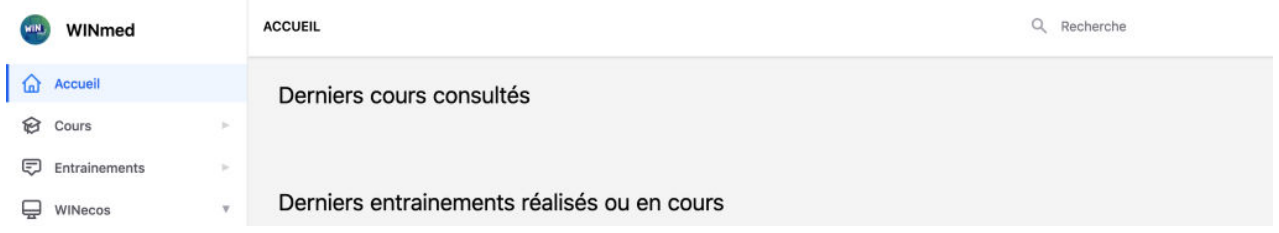

Choisissez alors les matières d'ECOS sur lesquelles vous souhaitez vous entraîner en déroulant l'onglet "WINecos" :

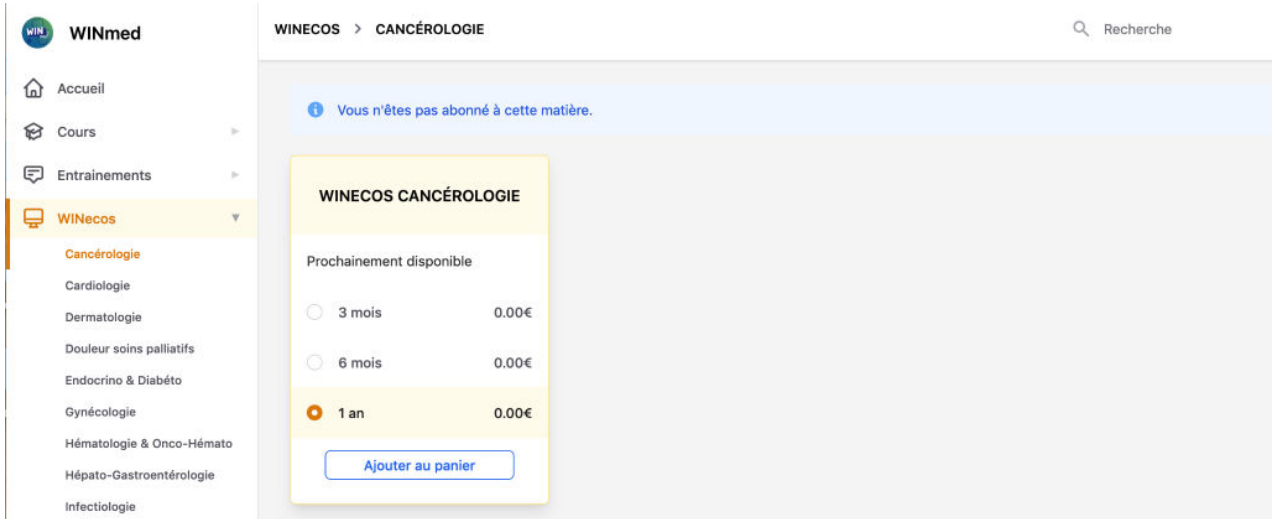

Puis **"ajouter au panier"** ceux de votre choix. Procéder à l'achat en vous laissant guider par la procédure de paiement en ligne.

Ensuite, retournez dans l'onglet "WINecos" sur votre tableau de bord puis dans la ou les matières souscrite(s) pour voir apparaître vos ECOS.

#### **Vous visualisez la vignette clinique** :

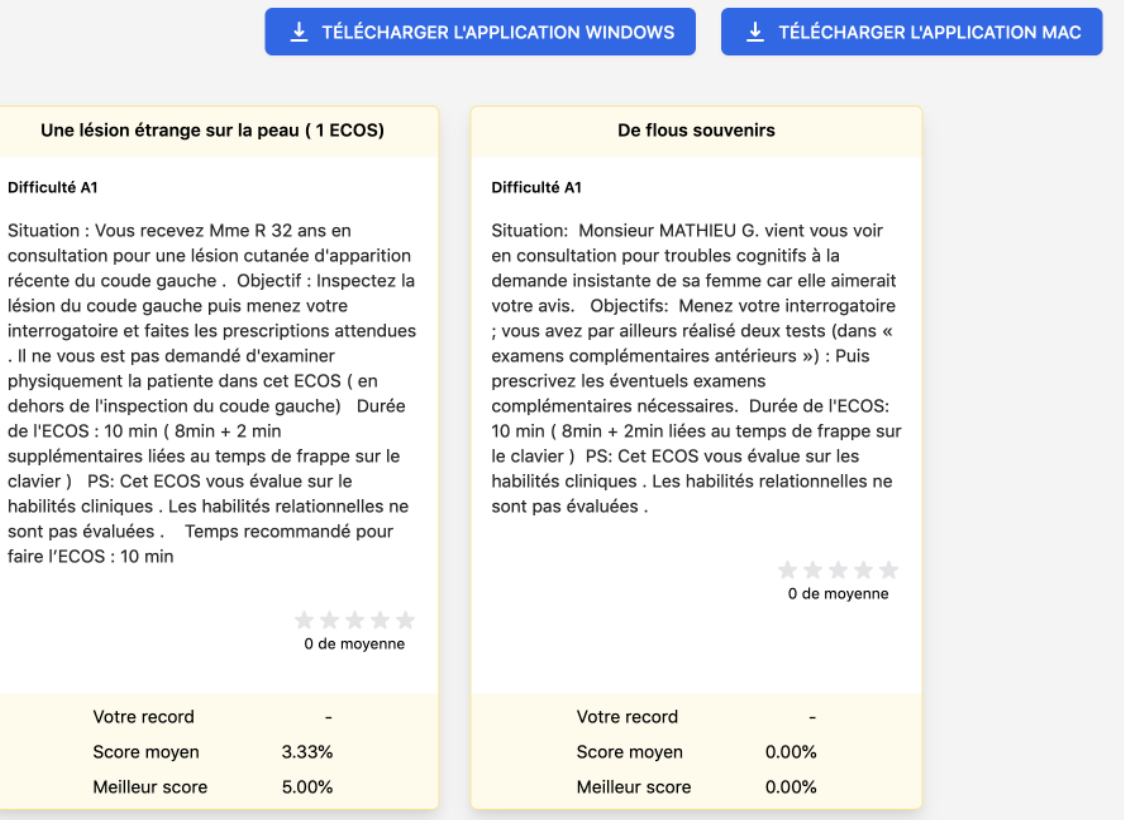

Dans cette vignette vous trouverez, comme cela sera le cas le jour J :

- **Le contexte** : « Monsieur X. 20 ans vient vous voir car il a mal au ventre… »
- Les objectifs = les consignes qui vous sont données :
	- o Ex. : menez votre interrogatoire et votre examen clinique
	- o Important : chaque ECOS porte sur un ou deux attendus conformément aux consignes gouvernementales
- **Le temps pour réaliser l'ECOS** : il est de 10 min par ECOS (8 min + 2 min supplémentaires liées au temps de frappe sur le clavier).
- Important : afin de maximiser vos apprentissages, certaines vignettes comportent **plusieurs ECOS successifs** (le nombre d'ECOS est indiqué au niveau du titre de l'ECOS)

Prenez le temps de préparer votre ECOS avant de le lancer : prenez des notes au brouillon, notez vos éléments de réflexion, etc. Il ne sera plus possible de revenir sur cette page de consigne une fois l'ECOS lancé !

Ce temps de préparation est volontairement libre. Si vous souhaitez être en condition d'examen, limitez-le à **10 min**. En entraînement, vous pouvez passer plus de temps à réfléchir.

Puis cliquez sur l'un des **boutons de téléchargement au-dessus** (en fonction du modèle de votre ordinateur) pour lancer l'ECOS… L'application s'ouvre… *A vous de jouer !* 

# **NB : Lors de l'ouverture de l'application, les messages d'alerte suivants peuvent s'afficher :**

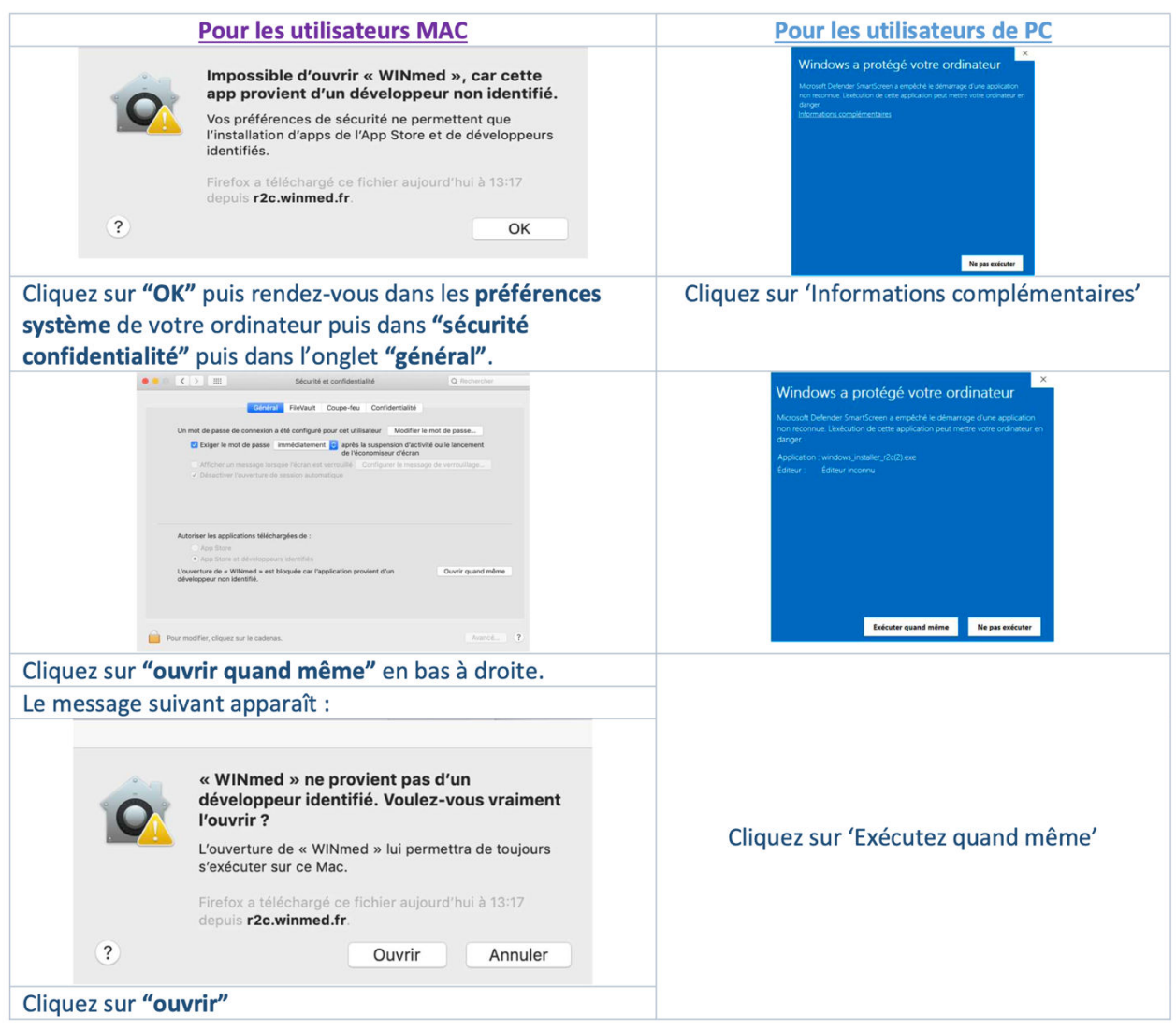

# *Et c'est parti !*

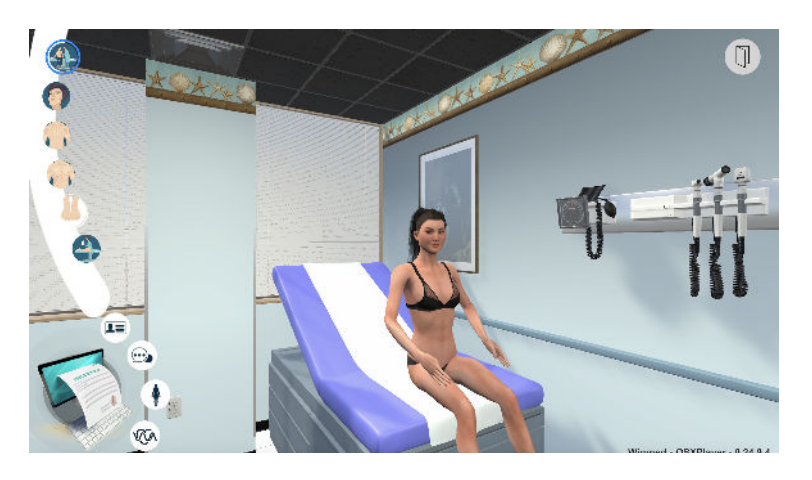

Une **correction détaillée** avec **grille de correction** vous sera proposée à la fin de l'ECOS.

Lors de votre épreuve le jour J, les ECOS seront notés sur environ 15 points :

- 10 points d'habiletés cliniques : **évaluées par WINecos**
- 5 points d'habiletés relationnelles : non évaluées par WINecos

Chaque grille de WINECOS est dès lors notée sur **10 à 15 points.** Tous les points portent sur les habilités cliniques.

**Point important** : Il n'y a pas une seule grille officielle par ECOS, donc pour un même ECOS, plusieurs grilles de notation sont possibles. Par ailleurs, il y a potentiellement plus d'éléments pouvant être cotés que la grille ne peut en comporter. Les grilles sont donc toujours une vue partielle de ce qui est attendu. Afin de vous former au mieux, notre équipe pédagogique a choisi de vous proposer systématiquement des corrections complètes. Pour les ECOS portant sur l'interrogatoire d'un patient, vous trouverez dans la correction toutes les questions qu'il fallait poser ainsi qu'une grille dans laquelle toutes les questions ne seront dès lors pas cotées. Par exemple, si pour un ECOS 20 questions doivent être posées, les 20 questions figureront dans la correction. Dans la grille, seulement 10 questions seront cotées, comme le jour J !

## ● **Comment utiliser WINecos de façon optimale ?**

L'outil WINecos est spécialement conçu pour un **apprentissage renforcé et efficace** du programme de la réforme R2C avec des **mécanismes** de consolidation **mémorielle** spécialement établis par notre équipe de spécialistes en sciences cognitives. Nous vous recommandons de ne consulter la correction :

- Qu'après avoir obtenu la **note minimale de 6/10** (ou 10/15) à l'ECOS
- D'avoir refait l'ECOS **au moins 3 fois** si vous ne parvenez pas à obtenir cette note
- Après avoir consulté la correction de l'ECOS, de refaire la correction :
	- o 48 à 72h après
	- o 10 jours après
	- o 1 mois après
	- o 6 mois après

*Prêt(e) à démarrer ?* **Visionnez le didacticiel** (durée : 4 minutes) : Bouton juste à côté sur le site !

# *Des questions ?* **contact@winmed.fr**

L'équipe WINMED vous souhaite un entraînement efficace, ludique et toute la réussite que vous méritez !

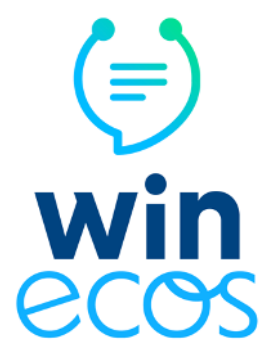